## Réservations en ligne

Nous offrons maintenant la réservation des documents sur nos rayons. C'est tout simple! Ayez votre carte d'abonné en main.

- 1. Rendez-vous sur biblietcie.ca
- 2. Cliquez sur

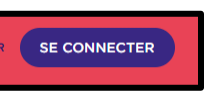

3. À l'aide de votre carte et du nip que le système vous a déjà donné, entrez votre numéro d'usager qui débute par 00016…

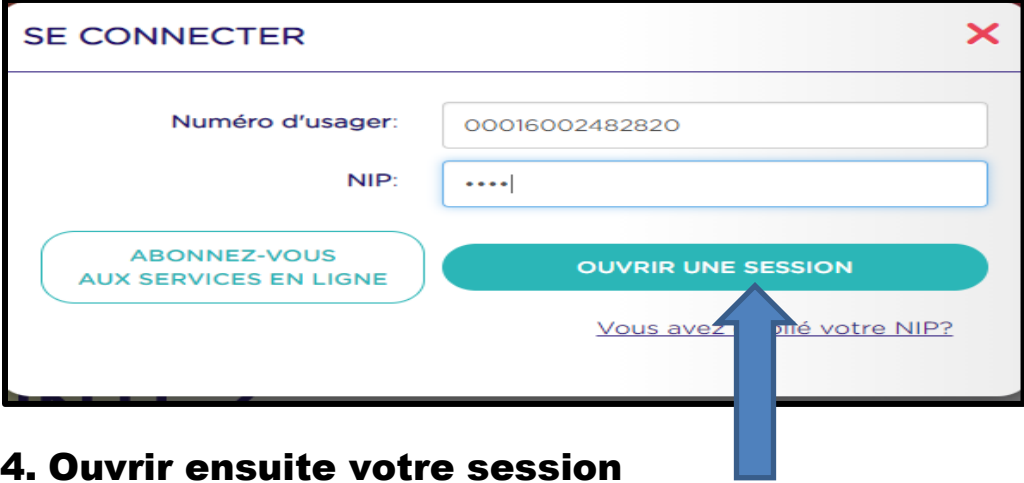

5. Commencez votre recherche en indiquant soit un titre, un sujet , un(e) auteur(trice)

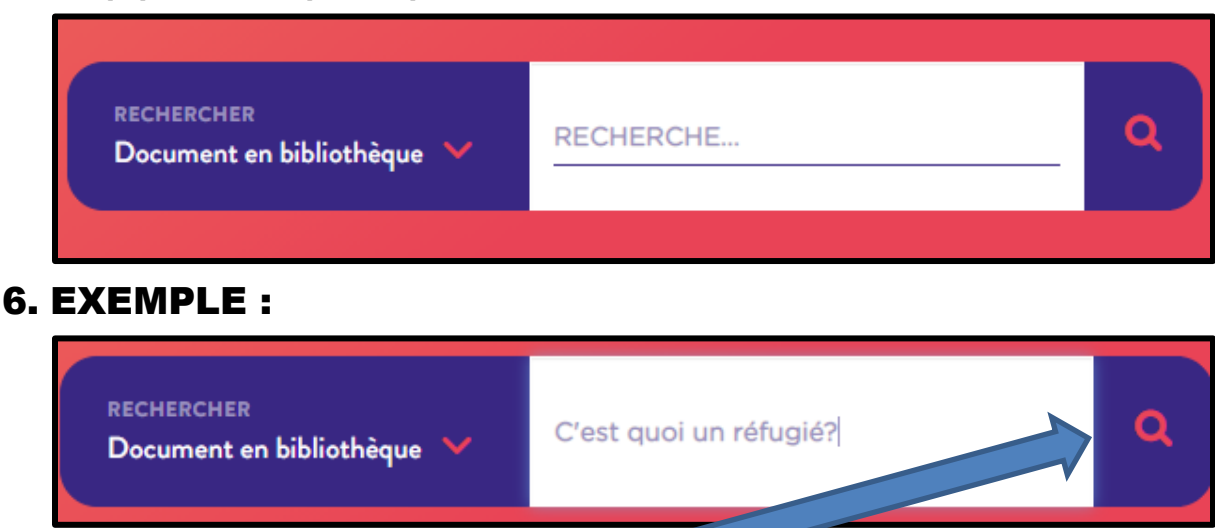

## 7. Cliquez sur

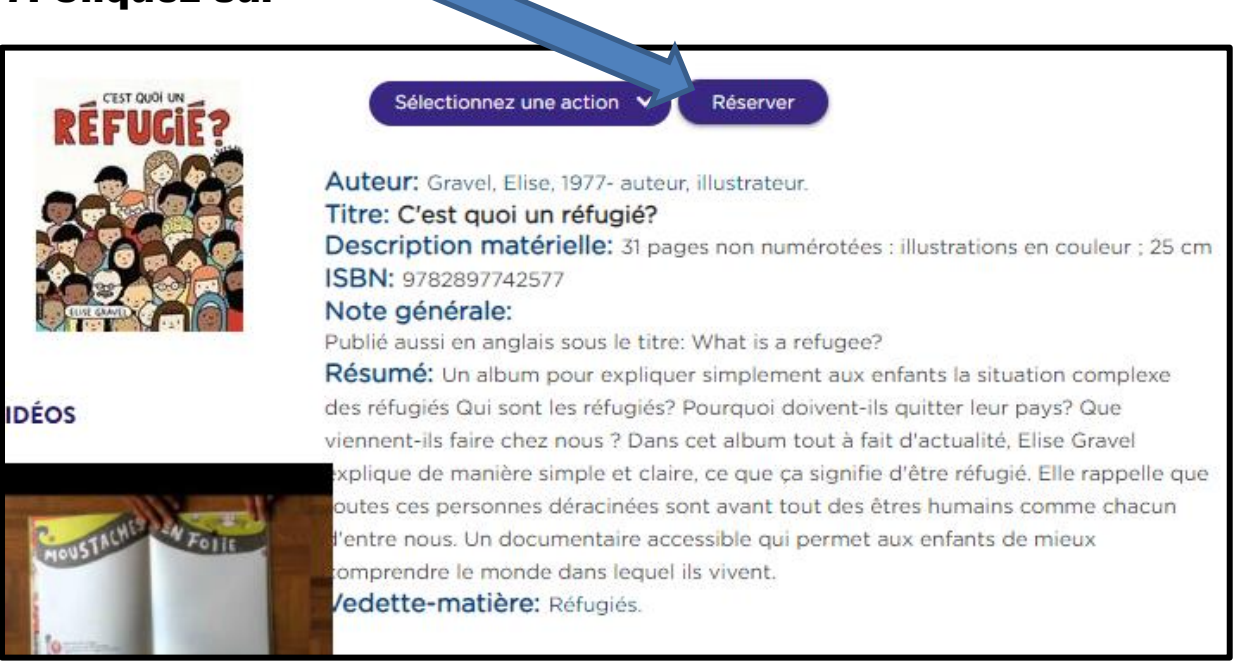

## 8. Réservez-le

Si le titre n'apparait pas, c'est qu'il n'est disponible dans notre bibliothèque ou encore que le celui-ci est erroné.

9. Choisissez la bibliothèque de Berthierville 078 sur le menu

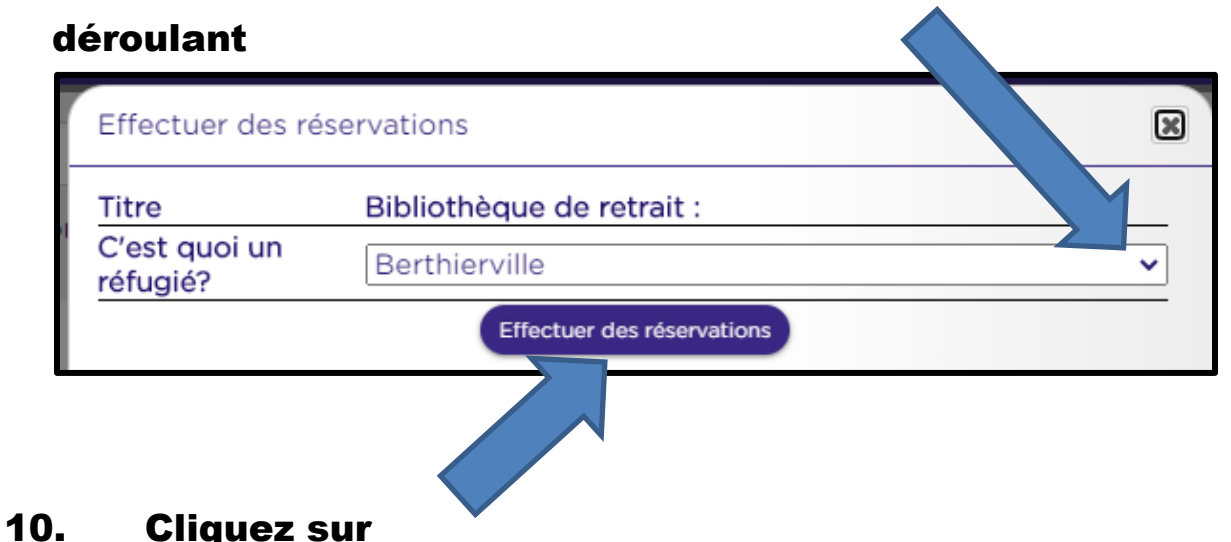

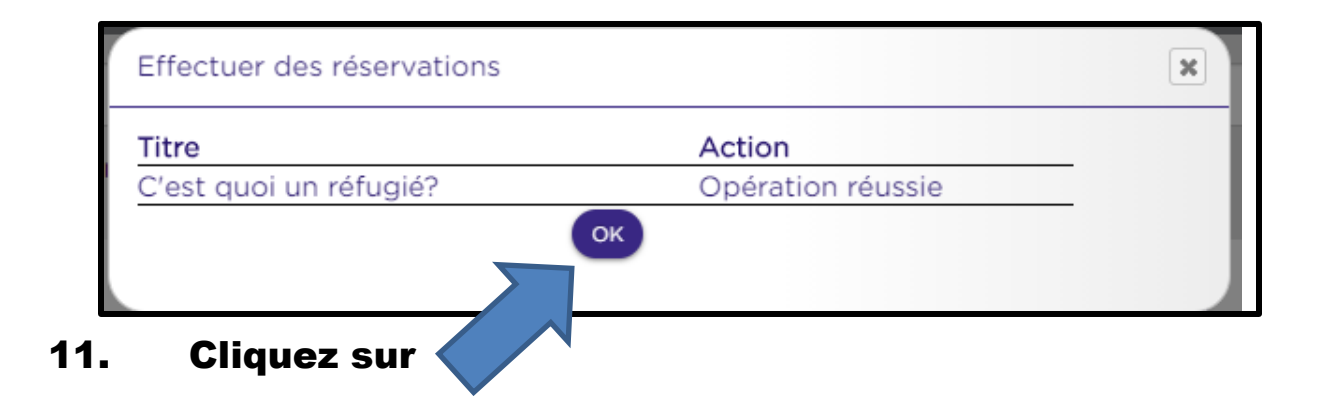

Et voilà! le tour est joué, votre document est réservé à votre nom. Attendez notre appel, avant de passer.